## **УТВЕРЖДАЮ**

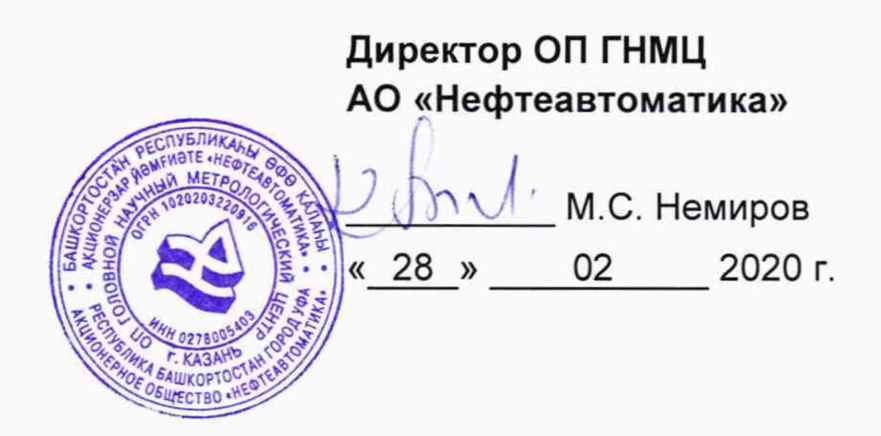

## **ИНСТРУКЦИЯ**

## Государственная система обеспечения единства измерений

# **Комплексы автоматики и телемеханики многофункциональные**

## **программно-технические «Сфера»**

**Методика поверки НА.ГНМЦ.0470-20 МП** **РАЗРАБОТАНА** Обособленным подразделением Головной научный метрологический центр АО «Нефтеавтоматика» в г.Казань (ОП ГНМЦ АО «Нефтеавтоматика»)

**ИСПОЛНИТЕЛИ:** Березовский Е.В., к.т.н, Сафиуллина А.Р.

Настоящая инструкция не может быть полностью или частично воспроизведена, тиражирована и (или) распространена без разрешения АО «Нефтеавтоматика».

Настоящая инструкция распространяется на комплексы автоматики и телемеханики многофункциональные программно-технические «Сфера» (далее - комплексы), и устанавливает методику их первичной и периодической поверки.

Интервал между поверками комплексов: два года.

#### **1 Операции поверки**

При проведении поверки выполняют следующие операции:

1.1 Внешний осмотр (п. 6.1);

1.2 Подтверждение соответствия программного обеспечения (далее - ПО) комплексов (п. 6.2);

1.3 Опробование (п. 6.3);

1.4 Определение метрологических характеристик (далее - МХ):

### **2 Средства поверки**

2.1 Рабочий эталон 2-ого разряда в соответствии с Государственной поверочной схемой для средств измерений силы постоянного электрического тока в диапазоне от 1·10<sup>-16</sup> до 100 А, утвержденной приказом Федерального агентства по техническому регулированию и метрологии от 01.10.2018 № 2091 «Об утверждении Государственной поверочной схемы для средств измерений силы постоянного электрического тока в диапазоне от 1·10<sup>-16</sup> до 100 A».

2.2 Рабочий эталон 3-его разряда в соответствии с ГОСТ 8.027-2001 «ГСИ. Государственная поверочная схема для средств измерений постоянного электрического напряжения и электродвижущей силы».

2.3 Рабочий эталон 3-его разряда в соответствии с Государственной поверочной схемой для средств измерений электрического сопротивления, утвержденной приказом Федерального агентства по техническому регулированию и метрологии № 146 от 15 февраля 2016 г. «Об утверждении Государственной поверочной схемы для средств измерений электрического сопротивления».

2.4 Рабочий эталон 4-ого разряда в соответствии с Государственной поверочной схемой для средств измерений времени и частоты, утвержденной приказом Федерального агентства по техническому регулированию и метрологии № 1621 от 31 июля 2018 г. «Об утверждении государственной поверочной схемы для средств измерений времени и частоты»

2.5 Допускается применение аналогичных средств поверки, обеспечивающих определение метрологических характеристик поверяемых СИ с требуемой точностью.

#### **3 Требования безопасности**

При проведении поверки соблюдают требования, определяемые в области охраны труда и промышленной безопасности:

- «Правила безопасности в нефтяной и газовой промышленности», утверждены приказом Ростехнадзора от 12.03.2013 № 101;

- Трудовой кодекс Российской Федерации;

в области пожарной безопасности:

- «Правила противопожарного режима в Российской Федерации», утверждены постановлением Правительства РФ №390 от 25.04.2012;

в области соблюдения правильной и безопасной эксплуатации электроустановок:

- ПУЭ «Правила устройства электроустановок»;

в области охраны окружающей среды:

-Федерального закона от 10.01.2002 г. № 7-ФЗ «Об охране окружающей среды» и других законодательных актов по охране окружающей среды, действующих на территории РФ.

#### **4 Условия поверки**

При проведении поверки соблюдают следующие условия:

- температура окружающего воздуха, °С

от +15 до +25; от 50 до 80;

- относительная влажность воздуха, % - атмосферное давление, кПа от 84 до 106.

#### **5 Подготовка к поверке**

5.1 Перед началом поверки следует изучить:

- паспорта комплексов;

- руководства по эксплуатации средств поверки и других технических средств, используемых при поверке;

- настоящую методику поверки.

5.2 Перед проведением поверки, средства поверки и вспомогательное оборудование должны быть подготовлены к работе в соответствии с указаниями эксплуатационной документации.

#### **6 Проведение поверки**

6.1. Внешний осмотр

При внешнем осмотре должны быть установлены:

- отсутствие вмятин, трещин, различных механических повреждений корпуса и присоединительных клемм;

- соответствие надписей, обозначений на комплексах требованиям, предусмотренным эксплуатационной документацией.

6.2 Подтверждение соответствия ПО комплексов.

6.2.1 Проверка идентификационных данных ПО

Чтобы определить идентификационные данные для ПО комплексов необходимо выполнить нижеперечисленные процедуры.

- установить программу Hash Tab;

- выбрать файл "transrectal.c" в исходном коде проекта АГЗУ. Файл находится в директории "/Logical/src/Program";

- щелкнуть правой кнопкой мышки по файлу и в появившемся контекстном меню выбрать пункт «Свойства»;

- в открывшемся окне перейти на вкладку «Хеш-суммы файлов» и подождать, пока компьютер рассчитает и отобразит контрольные суммы файла.

- нажать на ссылку с названием "Настройки" и выбрать алгоритмы, по которым программа Hash Tab будет рассчитывать контрольные суммы;

- занести информацию в соответствующие разделы протокола.

6.2.2 Если идентификационные данные, указанные в описании типа комплексов и полученные в ходе выполнения п. 6.2.1, идентичны, то делают вывод о подтверждении соответствия ПО комплексов программному обеспечению, зафиксированному во время проведения испытаний в целях утверждения типа, в противном случае результаты поверки признают отрицательными.

6.3 Опробование

При опробовании комплексов подают сигнал силы постоянного тока со значением, равным 70% верхнего предела диапазона, на измерительный канал. Далее необходимо убедиться в том, что при этом изменяется значение тока измеренное комплексом. Допускается совмещать опробование с процедурой проверки погрешности измерительных каналов.

6.4 Определение MX

Возможно проведение поверки отдельных автономных блоков в виде средств измерений, входящих в состав комплексов, для меньшего числа измеряемых величин или на меньшем числе поддиапазонов.

6.4.1 Определение основной приведенной погрешности измерений силы постоянного тока и напряжения.

Для определения основной приведенной погрешности измерений силы постоянного тока и напряжения необходимо выполнить следующие операции:

6.4.1.1 Подключить к входу комплекса эталонное в режиме воспроизведения проверяемой величины (силы постоянного тока, напряжения).

В случае поверки измерительного канала силы постоянного тока, состоящего из первичного измерительного преобразователя с выходным сигналом постоянного тока, модуля ввода аналоговых сигналов, необходимо собрать схему подключения эталонного оборудования к поверяемому измерительному каналу в соответствии со схемой В.1 приложения В.

В случае поверки измерительного канала силы постоянного тока, состоящего из первичного измерительного преобразователя с выходным сигналом постоянного тока, промежуточного измерительного преобразователя с гальванической развязкой, модуля ввода аналоговых сигналов, необходимо собрать схему подключения эталонного оборудования к поверяемому измерительному каналу в соответствии со схемой В.З приложения В. При подключении необходимо руководствоваться эксплуатационной документацией эталонного оборудования.

6.4.1.2 Запустить комплекс и эталонное оборудование, устанавливающее значение проверяемой величины.

6.4.1.3 при помощи эталонного оборудования установить в цепи проверяемую величину.

6.4.1.4 Считать с комплекса измеренное значение проверяемой величины.

6.4.1.5 Вычислить основную приведенную погрешность измерений проверяемой величины по формуле  $\gamma_{x \text{ px}},$  % по формуле

$$
\gamma_{X_{\text{B}}X} = \frac{X_{\text{H3M}} - X_{\text{B}}}{X_{\text{max}} - X_{\text{min}}} \cdot 100,\tag{1}
$$

где

*Х изм -* измеренное значение проверяемой величины;

*Х э* - значение проверяемой величины, установленное с помощью эталонного оборудования;

*X m in -* минимальное значение проверяемой величины (в соответствии с диапазоном измерения комплекса);

*Х тах* - максимальное значение проверяемой величины (в соответствии с диапазоном измерения комплекса).

6.4.1.6 Повторить операции по п.п. 6.4.1.3 - 6.4.1.5 для не менее 5 значений проверяемой величины, равномерно распределенных в пределах диапазона измерений. Например, при диапазоне измерений силы постоянного тока в диапазоне от 0 до 20 мА и напряжения от 0 до 10 В операции по п.п. 6.4.1.3 - 6.4.1.5 повторяют при следующих значений проверяемой величины:

- силы тока 0,5; 8; 12; 16; 20 мА ;

- напряжения 0,1; 2; 4; 6; 8; 10 В.

6.4.1.7 Результаты проверки считаются положительными, если пределы основной приведенной погрешности каждой в каждой проверяемой точке диапазона измерений не превышают ±0,1 %.

6.4.2 Определение основной приведенной погрешности воспроизведения силы постоянного тока.

6.4.2.1 Подключить к токовому выходу комплекса эталонное оборудование в режиме измерения силы постоянного тока.

В случае поверки измерительного канала силы постоянного тока. вывода аналоговых состоящего из МОДУЛЯ сигналов. промежуточного измерительного преобразователя с гальванической развязкой, необходимо оборудования подключения эталонного к поверяемому собрать cxemy измерительному каналу в соответствии со схемой В.2 приложения В. При подключении необходимо руководствоваться эксплуатационной документацией эталонного оборудования.

В случае поверки измерительного канала силы постоянного тока, состоящего из модуля вывода аналоговых сигналов, необходимо собрать схему подключения эталонного оборудования к поверяемому измерительному каналу в соответствии со схемой В.1 приложения В.

При подключении необходимо руководствоваться эксплуатационной документацией эталонного оборудования.

6.4.2.2 Запустить комплекс и эталонное оборудование.

6.4.2.3 При помощи комплекса установить в цепи проверяемую величину.

6.4.2.4 Считать с эталонного оборудования измеренное значение проверяемой величины.

6.4.2.5 Вычислить основную приведенную погрешность воспроизведения силы постоянного тока по формуле  $y_{\text{I BMX}}$ , % по формуле

$$
\gamma_{\text{L\text{BbIX}}} = \frac{I_{\text{H3M}} - I_{\text{KOMII}}}{I_{\text{max}} - I_{\text{min}}} \cdot 100,\tag{2}
$$

где

измеренное значение силы постоянного тока с эталонного  $I_{\mu_{3M}}$ оборудования, мА:

значение силы постоянного тока заданное комплексом, мА;  $I_{\kappa \text{OMII}}$ 

максимальное значение силы постоянного тока, мА (принимается  $I_{max}$ равной 20 мА для диапазона измерений от 0 до 20 мА и от 4 до 20 мА);

минимальное значение силы постоянного тока, мА (принимается равной  $I_{min}$ 0 мА для диапазона измерений от 0 до 20 мА и принимается равной 4 мА от 4 до 20 мА).

6.4.2.6 Повторить операции по п.п. 4.5.3 - 4.5.5 для не менее 5 значений силы постоянного тока, равномерно распределенных в пределах диапазона воспроизведения.

6.4.2.7 Результаты проверки считаются положительными, если пределы основной приведенной погрешности в каждой проверяемой точке диапазона измерений не превышают ±0,1 %.

6.4.3 Определение основной приведенной погрешности измерения термосопротивления.

6.4.3.1 Подключить ко входу комплекса эталонное оборудование в режиме воспроизведения сопротивления.

В случае поверки измерительного канала измерения термосопротивления, термопреобразователя сопротивления, промежуточного состоящего ИЗ измерительного преобразователя с гальванической развязкой, модуля ввода аналоговых сигналов, необходимо собрать схему подключения эталонного оборудования к поверяемому измерительному каналу в соответствии со схемой  $B.3$ приложения **B.** При подключении необходимо руководствоваться эксплуатационной документацией эталонного оборудования.

6.4.3.2 Найти для соответствующего типа термопреобразователей сопротивления по таблицам ГОСТ 6651-2009 «Государственная система обеспечения единства измерений. Термопреобразователи сопротивления из платины, меди и никеля. Общие технические требования и методы испытаний» значения сопротивлений R<sub>i</sub> в Ом для температуры T<sub>i</sub>.

6.4.3.3 Установить с помощью эталонного оборудования на входе комплексов значение входного сигнала  $R_i$  и провести не менее 4-х отсчетов  $X_{ij}^{\text{H3M}}$ ,  $j = 1, 2, 3, 4.$ 

6.4.3.4 Вычислить значение приведенной погрешности измерений термосопротивления по формуле

$$
\gamma_R = \frac{X_{ij}^{\text{HSM}} - \mathbf{T}_i}{R} \cdot 100\tag{3}
$$

где

диапазон измерений температуры термопреобразователя сопротивления,  $\overline{R}$  $^{\circ}$ C.

6.4.3.5 Повторить операции по п.п. 6.4.3.2 - 6.4.3.4 для не менее чем в 5 точках, распределенных в пределах диапазона измерений.

6.4.3.6 Результаты проверки считаются положительными, если пределы основной приведенной погрешности в каждой проверяемой точке диапазона измерений не превышают ±0,1 %.

6.4.4 Определение основной приведенной погрешности измерения термоэлектродвижущей силы.

6.4.4.1 Подключить ко входу комплекса эталонное оборудование в режиме напряжения. Необходимо собрать схему подключения воспроизведения эталонного оборудования к поверяемому измерительному каналу в соответствии со схемой В.1 приложения В. При подключении необходимо руководствоваться эксплуатационной документацией эталонного оборудования.

6.4.4.2 Найти для соответствующего типа термопар по таблицам ГОСТ Р 8.585-2001 «ГСИ. Термопары. Номинальные статические характеристики преобразования» значения (термоЭДС) U<sub>i</sub> в мВ для температуры T<sub>i</sub>.

6.4.4.3 Измерить температуру вблизи точки подключения холодного спая термопары T<sub>xc</sub>.

6.4.4.4 По таблицам ГОСТ Р 8.585 для проверяемого типа термопары найти напряжение  $U_{xc}$ , соответствующее значению температуры холодного спая  $T_{xc}$ .

6.4.4.5 Вычесть из каждого значения напряжения U<sub>i</sub> значение U<sub>xc</sub>, получая  $U_{\text{exi}}$ 

6.4.4.6 Установить на входе значение входного сигнала U<sub>вхі</sub> и провести не менее 4-х отсчетов  $X_{ii}^{\text{H3M}}$ , j = 1, 2, 3, 4.

6.4.4.7 Вычислить значение приведенной погрешности измерений термоЭДС по формуле

$$
\gamma_{\mathsf{U}} = \frac{X_{ij}^{\text{HSM}} - T_i}{R} \cdot 100\tag{4}
$$

где

диапазон измерений температуры термопары, °С.  $\overline{R}$ 

6.4.4.8 Повторить операции по п.п. 6.4.4.2 - 6.4.4.7 для не менее чем в 5 точках, распределенных в пределах диапазона измерений.

6.4.4.9 Результаты проверки считаются положительными, если пределы основной приведенной погрешности в каждой проверяемой точке диапазона измерений не превышают ±0,1 %.

6.4.5 Проверка измерительных каналов, реализующих счет импульсов.

6.4.5.1 Подключить ко входу комплекса эталонное оборудование в режиме воспроизведения импульсов. Необходимо собрать схему подключения эталонного оборудования к поверяемому измерительному каналу в соответствии со схемой **B.4** приложения **B.** При подключении необходимо руководствоваться эксплуатационной документацией эталонного оборудования.

6.4.5.2 Установить значение количества генерируемых импульсов  $X_i$  (не менее 2000 импульсов) с частотой следования из диапазона от 0 до 10000 Гц и снимают показания не менее 4-х отсчетов  $X_{ij}^{\text{max}}$  (j = 1, 2, 3, 4).

6.4.5.3 Вычислить значение абсолютной погрешности измерений импульсов по формуле

$$
\Delta_i = X_{ij}^{\text{H3M}} - X_i \tag{5}
$$

6.4.5.4 Повторить операции по п.п. 6.4.5.2 - 6.4.5.3 для не менее чем 3 точек, распределенных в пределах диапазона измерений частот импульсных сигналов (рекомендуется 1, 10, 100 % диапазона).

6.4.5.5 Результаты проверки считаются положительными, если пределы основной абсолютной погрешности в каждой проверяемой частоте не превышают ± 2 ед.наим.разр.

#### 7 Оформление результатов поверки

7.1 Результаты идентификации программного обеспечения оформляют протоколом по форме, приведенной в приложении А.

7.2 Результат расчета погрешностей комплекса оформляют протоколом в соответствии с приложением Б.

7.3 При положительных результатах поверки оформляют свидетельство о поверке комплекса в соответствии с требованиями документа «Порядок проведения поверки средств измерений, требования к знаку поверки и содержанию свидетельства о поверке», утвержденного приказом Минпромторга России № 1815 от 02.07.2015 г. «Об утверждении Порядка проведения поверки средств измерений. Требования к знаку поверки и содержанию свидетельства о поверке».

Знак поверки наносится на свидетельство о поверке комплекса.

7.4 При отрицательных результатах поверки комплексак эксплуатации не допускают, свидетельство о поверке аннулируют и выдают извещение о непригодности к применению в соответствии с документом «Порядок проведения поверки средств измерений, требования к знаку поверки и содержанию свидетельства о поверке», утвержденным приказом Минпромторга России № 1815 от 02.07.2015 г.

## Приложение А (обязательное) Форма протокола подтверждения соответствия программного обеспечения комплекса

#### Протокол № подтверждения соответствия программного обеспечения комплекса

Место проведения поверки: поставляет по поставку по при поставку по проведения поверки:

Наименование СИ: В последний политический политический политический политический политический политический политический политический политический политический политический политический политический политический политически

Заводской номер СИ: № Фанализации с поставки с поставки с поставки с поставки с поставки с поставки с поставки

## Таблица 1 - Идентификационные данные ПО комплекса

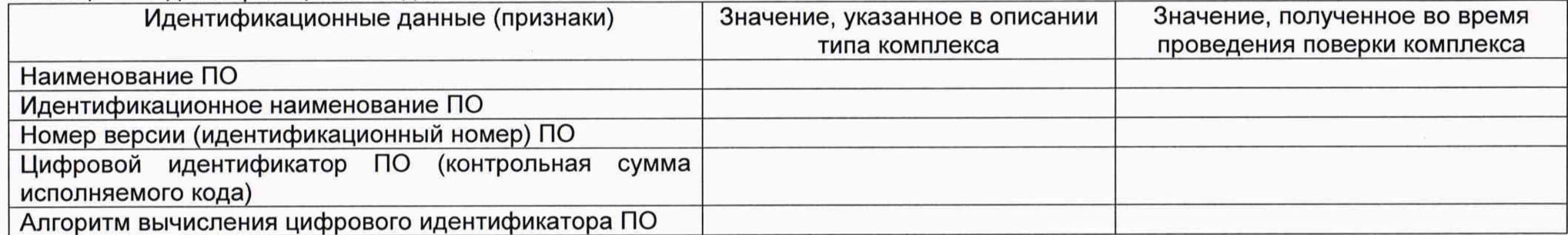

Заключение: ПО комплекса соответствует / не соответствует ПО, зафиксированному во время испытаний в целях утверждения типа комплекса.

Должность лица проводившего поверку:

(инициалы, фамилия) (подпись)

Дата поверки: « » 20 r.

Приложение Б

(обязательное)

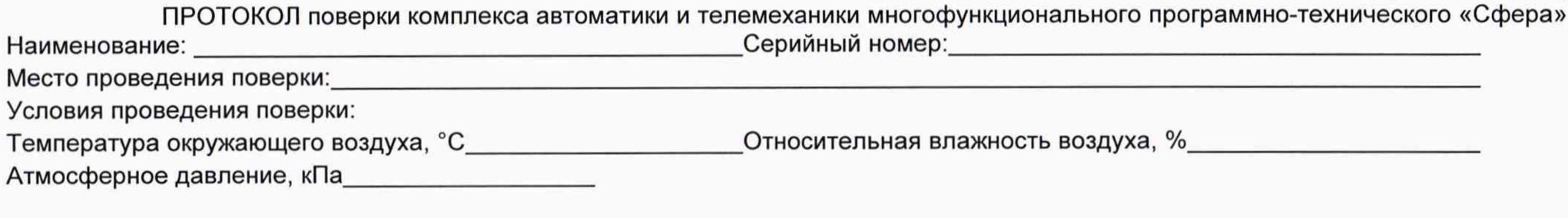

#### Результаты поверки

Заключение по опробованию

Определение погрешности измерений

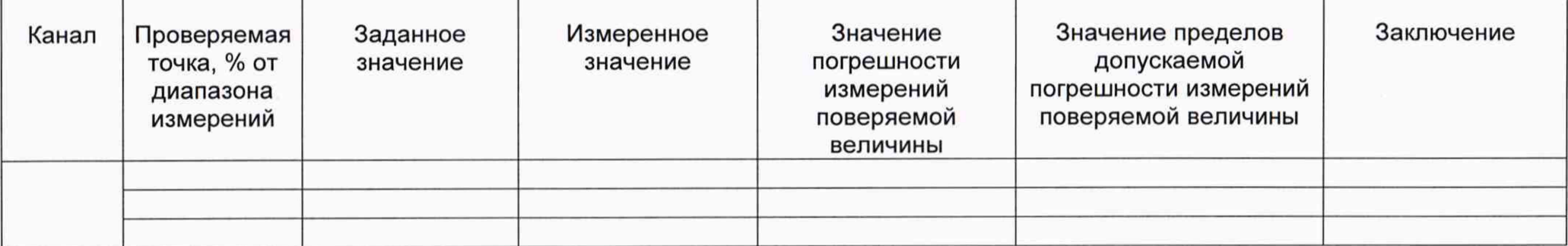

 $($ подпись $)$ 

<u> 1980 - Andrea Santa Andrea Andrea Andrea Andrea Andrea Andrea Andrea Andrea Andrea Andrea Andrea Andrea Andr</u>

Заключение о пригодности:

Должность лица проводившего поверку:

(инициалы, фамилия)

Дата поверки: « »

#### Приложение В

Схемы поверки комплекса автоматики и телемеханики многофункционального программно-технического «Сфера»

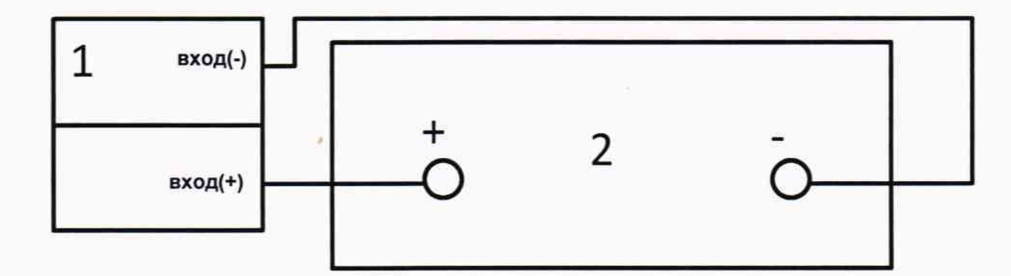

1 - модуль аналогового ввода; 2 - эталонное оборудование; Рисунок В.1 - Схема соединения приборов при поверке входных/выходных аналоговых измерительных каналов

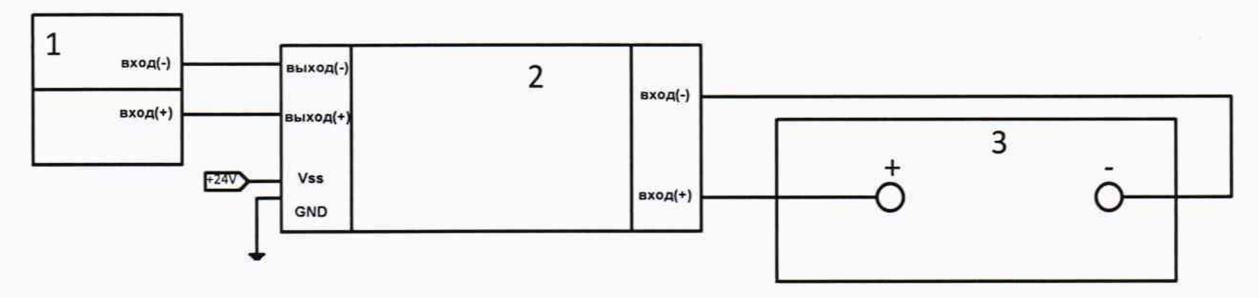

1 - модуль аналогового ввода; 2 - барьер искробезопасности; 3 - эталонное оборудование;

Рисунок В.2 - Схема соединения приборов при поверке входных/выходных аналоговых измерительных каналов в составе с промежуточными измерительными преобразователями с гальванической развязкой (барьерами искробезопасности)

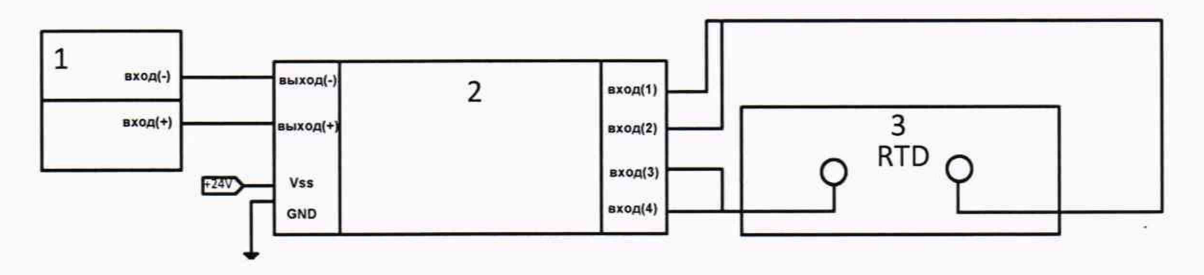

1 - модуль аналогового ввода; 2 - барьер искробезопасности; 3 - эталонное оборудование;

Рисунок В.3 - Схема соединения приборов при поверке входных аналоговых измерительных каналов с помощью преобразователей температуры

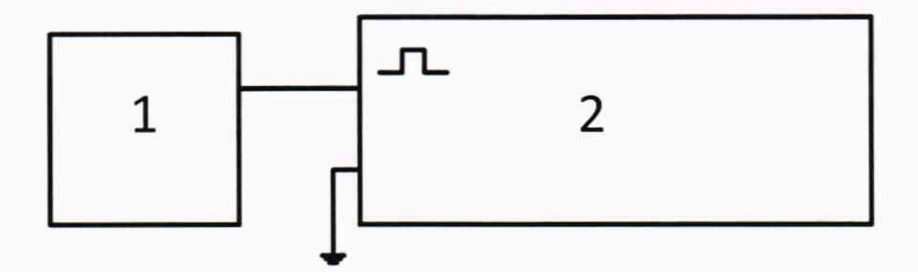

1 – комплекс; 2 – эталонное оборудование; Рисунок В.4 - Схема соединения приборов при поверке измерительных каналов, реализующих счет импульсов